# Get Started and Register Today!

- After providing a valid email address to Sunset staff and receiving an enrollment token #. Follow this link: **http://www.nextmd.com/Enroll**
- Enter your enrollment token and your e-mail address. **Verify that your email address is correct.**
- Choose a user name and password. **Your user name and password are case sensitive**. Your user name must be at least 6 characters long and cannot be more 20 characters long. Your password must be at least 6 characters long, cannot be more than 20 characters long, and must contain at least one number.
- Choose a Login Security Question from the list and provide your answer for this question.
- Set up NextMD's secure password reset feature. NextMD will ask you to select a question and provide an answer to it. If you forget the password you will have to answer this question again to reset it.

**San Luis Medical: (**928) 627-3822 Monday - Friday 7:30 am - 5:00 pm *815 E. Juan Sanchez Blvd.* 

**San Luis Dental: (**928) 627-8584 Monday - Friday 7:30 am - 5:00 pm *801 N. 2nd Avenue*

**Yuma Medical:** 928-819-8999 Monday - Friday 7:30 am - 5:00 pm *2060 W. 24th Street*

**North Yuma Medical: (**928) 539-3140 Monday - Thursday 7:00am - 7:00pm Friday 7:00 am - 5:00 pm *675 S. Avenue B*

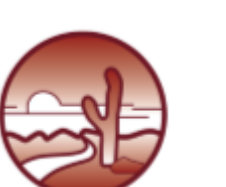

www.sunsetcommunityhealthcenter.org

**Somerton Medical: (**928) 627-2051 Monday - Friday 7:30 am - 8:00 pm Every other Saturday 8:30 am - 3:00 pm *115 N. Somerton Avenue*

> **Somerton Dental: (**928) 627-8806 Monday - Friday 7:30 am - 5:00 pm *115 N. Somerton Avenue*

> **Wellton Medical: (**928) 785-3256 Monday - Friday 7:30 am - 5:00 pm *10425 William Street*

**Wellton Dental: (**928) 785-8008 Wednesdays 8:00 am - 5:00 pm *10425 William Street* **Visit us online:** 

# Patienti

### **ACCESS Your Health Online!**

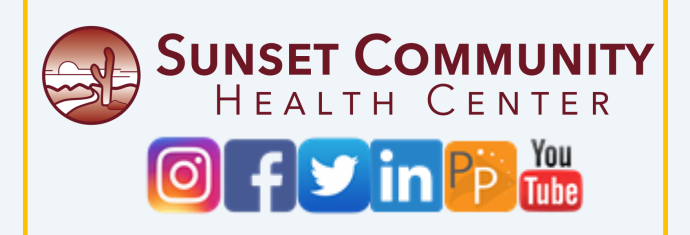

# Patientportal

### **Patients can use Patient Portal to:**

- E-mail health related questions to their provider.
- Request an appointment or referral.
- Request prescription refills.
- View lab results.
- Follow your health 24/7 via laptop, smartphone, or tablet.

### **Medical personnel use Patient Portal to:**

- Send patients post-visit clinical summaries and lab results via an attachment.
- Respond to patient messages in between seeing patients to complete tasks more efficiently and avoid "phone tag" with patients.

After creating a **Patient Portal,** the practice's dedicated triage nurse becomes responsible for reviewing all incoming messages and responding personally through the patient portal and conferring with other providers, as needed.

## **Get Started.**

**1st STEP:** Patients provide their e-mail address to the Sunset staff during the visit, then our system will generated enrollment token. *(Patients without an e-mail can be helped to create one. )* 

**2nd STEP:** A message is instantly delivered to the patient's e-mail address encouraging to complete the second step of the **Patient Portal** enrollment process.

SUNSET COMMUNITY<br>HEALTH CENTER

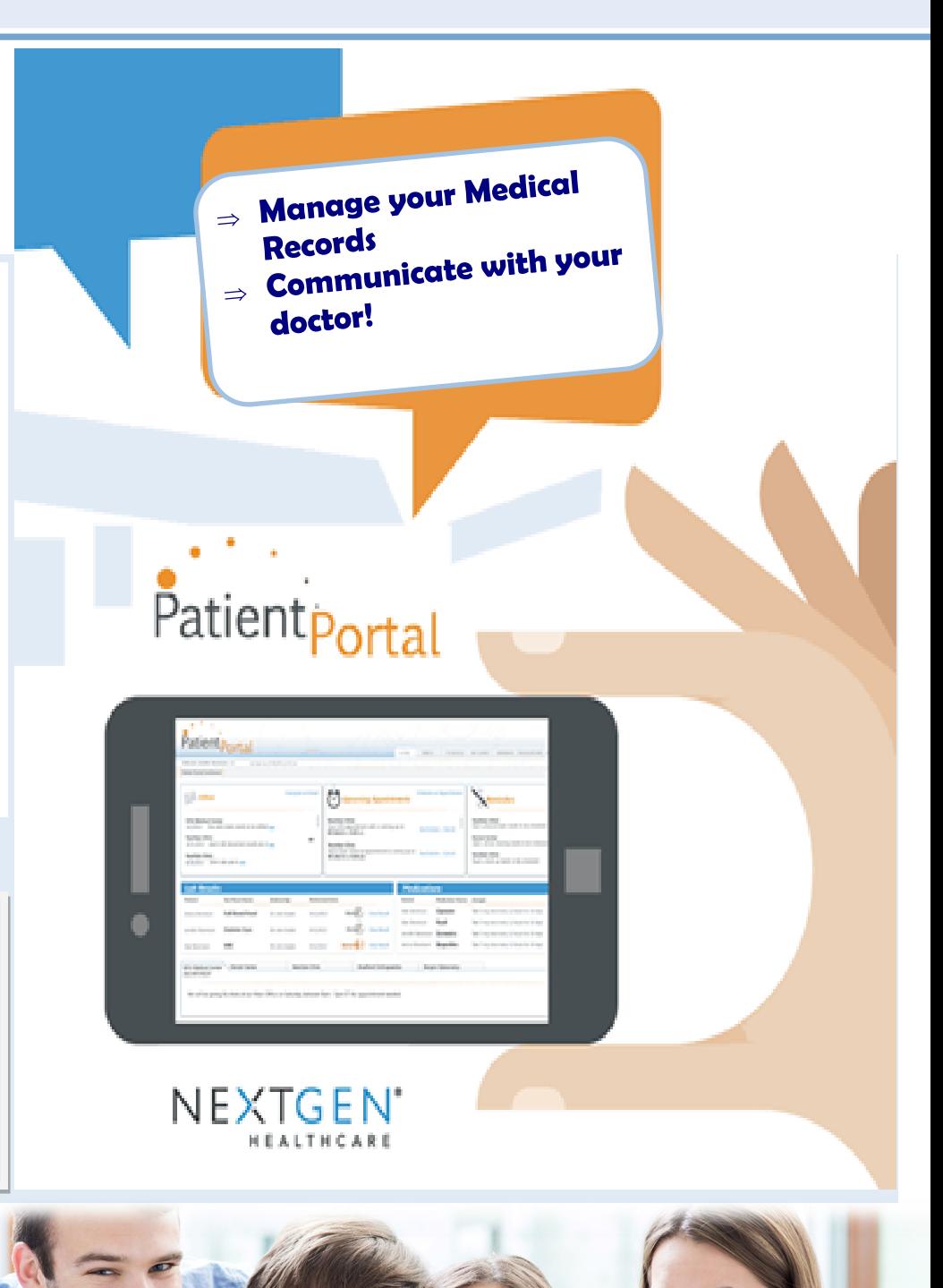